Paweł ANTKOWIAK, Ireneusz J. JÓŹWIAK Politechnika Wrocławska Wydział Informatyki i Zarządzania

# **SYSTEM OBSŁUGI NAGRYWANIA I ODTWARZANIA WIADOMOŚCI WIDEO PRZEZ INTERNET**

**Streszczenie.** Przedmiotem pracy jest opracowanie systemu informatycznego obsługującego nagrywanie i odtwarzanie asynchronicznych wiadomości wideo z poziomu strony internetowej. Przeprowadzono analizę, dzięki której opracowano funkcjonalności systemu.

# IT SYSTEM HANDLING RECORDING AND PLAYBACK OF VIDEO MESSAGES OVER THE INTERNET

**Summary.** The goal of the work is to develop a system that supports recording and playback of asynchronous video messages. After analysis system functionalities were developed.

### **1. Wprowadzenie**

Komunikacja z wykorzystaniem wideo jest prężnie rozwijającą sie dziedziną. Niemniej komunikacja tekstowa nadal jest przeważającą formą wymiany myśli przez Internet, wymaga ona mniejszej wymiany danych oraz nie wymaga od urządzeń stacjonarnych i mobilnych konieczności posiadana mikrofonu i kamery. Komunikacja tekstowa (np. e-mail) często nie wymaga gotowości odbiorcy na odbiór treści – może być ona odczytywana w sposób asynchroniczny, tzn. buforowana na serwerze lub oprogramowaniu odbiorczym do momentu kiedy odbiorca jest w stanie fizycznie przeczytać wiadomość. Rozwiązania do komunikacji wideo w czasie rzeczywistym wymagają gotowości nadawcy i odbiorcy do nawiązania połączenia i przeprowadzenia rozmowy w konkretnym momencie.

Sposobem asynchronicznej komunikacji przy wykorzystaniu wideo, rozwiązującej powyższy problem, mogłoby być wysyłanie załączników multimedialnych w wiadomościach e-mail. Jednak obecny system wymiany wiadomości e-mail jest w swej technologii bardzo archaiczny i nie oferuje zoptymalizowanego przesyłania wiadomości audio-wideo (wszystkie załączniki w wiadomościach e-mail są kodowane do tekstu, co przy załącznikach multimedialnych wprowadza bardzo dużą nadmiarowość informacji) [3].

Komunikacja poprzez wideo jest wygodniejsza i bardziej intuicyjna dla człowieka. Osoby o niskim poziomie wiedzy informatycznej powinny dużo szybciej poradzić sobie z narzędziami wideo niż tekstowymi, o ile interfejs takiego serwisu jest odpowiednio opracowany dla ich potrzeb. Niemniej jednak wraz z szybko rozwijającą się technologią coraz popularniejsze staje się wykorzystanie komunikacji wideo jako dominującego, najwygodniejszego rozwiązania.

#### **2. Analiza funkcjonalna**

Komunikacja wideo na żywo, poprzez wideo telefonię czy aplikacje komputerowe, znana jest już i wykorzystywana od kilkunastu lat. Jak wykazały badania [1], [4], istnieją jednak sytuacje, kiedy to model komunikacji asynchronicznej jest dużo bardziej adekwatny i efektywny w porównaniu do komunikacji w trybie rzeczywistym. Rozważono kilka przykładów sytuacji, gdzie zastosowanie mógłby mieć system do asynchronicznej wymiany wiadomości wideo przez Internet.

Pierwszym przykładem jest sytuacja, w której chcemy komunikować się za pomocą wideo z osobą z innej strefy czasowej. Międzykontynentalne rozmowy wideo na żywo często wymagają od jednego z uczestników bycia gotowym do rozmowy w środku nocy lub co najmniej poza godzinami pracy [1].

Drugim przykładem jest sytuacja komunikowania się członków rodziny (np. dziecko z rodzicem znajdującym się w delegacji) znajdujących się w różnych lokalizacjach geograficznych, w sytuacji utrudnionej możliwości komunikacji w czasie rzeczywistym. Możliwość odbierania i wysyłania wiadomości wideo (zawierających nie tylko mowę werbalną, ale też mowę niewerbalną) w dogodnym momencie jest dużym atutem.

Inną sytuacją, gdzie komunikacja wideo może spełnić ważną rolę, jest wspomaganie osób o niskich umiejętnościach korzystania z komputera w komunikacji z najbliższymi. Badania wykazują [2], że nauczenie się przekazania wiadomości wideo jest zdecydowanie prostsze dla osób, które wcześniej nie miały styczności z komputerem niż, przykładowo, nauczenie ich pisania wiadomości e-mail. Komunikacja wykorzystująca komunikacje werbalną i niewerbalną jest także dużo bardziej naturalna oraz lepiej przyswajalna dla człowieka [4].

Dzieląc funkcjonalności systemu ze względu na realizowane funkcje na każdym etapie komunikacji (nagrywanie wiadomości, zapisywanie, odtwarzanie), możemy wyszczególnić główne grupy funkcjonalności.

Pierwszą grupą funkcjonalności jest nagrywanie asynchronicznej wiadomości wideo. Funkcjonalności te umożliwiają kolejno: wyświetlanie wiadomości wideo, zachęcającej do przesłania wiadomości wideo, badanie prędkości łącza, otwartych portów i innych parametrów łącza w celu określenia optymalnych parametrów przesyłanego sygnału wideo oraz przesyłanie sygnału wideo do serwera mediów (kodowanie wideo do formatu H264). W trakcie pobierania obrazu wideo z kamery internetowej użytkownika, system wykrywa użycie mikrofonu i poziom głośności. Po przesłaniu wiadomości wideo system opisuje wiadomość poprzez określenie nazwy kanału użytkownika bądź adresów e-mail nadawcy i odbiorcy. Równocześnie system zapisuje film od stron technicznej (nazwa pliku wideo na serwerze itp.) oraz użytkowej (tytuł wiadomości, tagi, szczegółowe atrybuty). Zakończeniem funkcjonalności nagrywania wiadomości jest wysłanie informacji e-mail do nadawcy i odbiorcy wiadomości oraz wyświetlenie strony podsumowującej nagranie.

Drugą grupą funkcjonalności jest odtwarzanie wiadomości na podstawie linku, czyli uruchamianie odpowiedniej wiadomości (na podstawie tłumaczenia kodu zawartego w linku kierującym do wiadomości), kontrola praw dostępu do danej wiadomości, a następnie odtworzenie pojedynczej wiadomości lub całej konwersacji zawierającej wątek logicznie powiązanych ze sobą wiadomości. System umożliwia kasowanie wiadomości lub przejście do funkcjonalności nagrywania kolejnej asynchronicznej wiadomości wideo zaraz po odtworzeniu poprzedniej wiadomości w konwersacji.

Kolejna grupa funkcjonalności związana jest z obsługą panelu użytkownika. Panel użytkownika umożliwia zakładanie nowych kont użytkownikom oraz modyfikację już istniejących. Użytkownik ma w nim możliwość przeglądać otrzymane i wysłane przez siebie nagrania. Użytkownicy otrzymają również możliwość zakładania, modyfikacji i usuwania swoich kanałów, dzięki którym możliwe jest przesyłanie im wiadomości bez koniczności wpisywania odpowiedniego adresu e-mail. Użytkownicy mogą również przez panel odpowiadać na odebrane wiadomości oraz nagrywać wiadomości wideo odtwarzane osobom, które potencjalnie chcą przesłać wiadomość wideo (zachęcająca wiadomość wideo).

## **3. Opracowanie funkcjonalności systemu – nagrywanie i odtwarzanie asynchronicznej wiadomości wideo**

W zależności od tego, czy z systemu korzysta osoba zarejestrowana (i zalogowana) czy też niezarejestrowana, przysługują jej wybrane funkcjonalności. Dostępność poszczególnych funkcjonalności dla obu grup użytkowników przedstawia diagram przypadków użycia (rys. 1). Funkcjonalność nagrywania asynchronicznej wiadomości wideo jest kluczowa dla systemu, ponieważ odpowiada ona za zbieranie wiadomości od użytkowników, opisywanie ich i magazynowanie na serwerze.

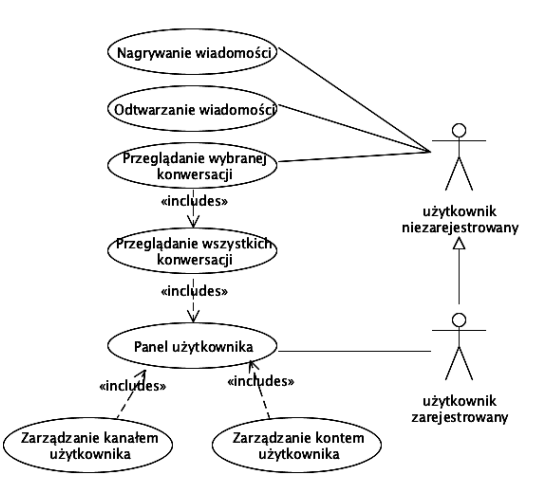

Rys. 1. Diagram przypadków użycia [źródło:opracowanie własne] Fig. 1. Usage diagram [source: own work]

Aplikacja webowa udostępnia interfejs do komunikacji z systemem, aplikacja nagrywająca zapewnia interfejs obsługi kamery internetowej i strumieniowanie obrazu wideo do serwera, serwer mediów odbiera strumień wideo i zapisuje go pod odpowiednią nazwą, baza danych zapisuje dane opisujące i charakteryzujące daną wiadomość, a moduł poczty przesyła nadawcy i adresatowi e-mail o czekającej wiadomości wraz z adresem URL, pod którym jest dostępna.

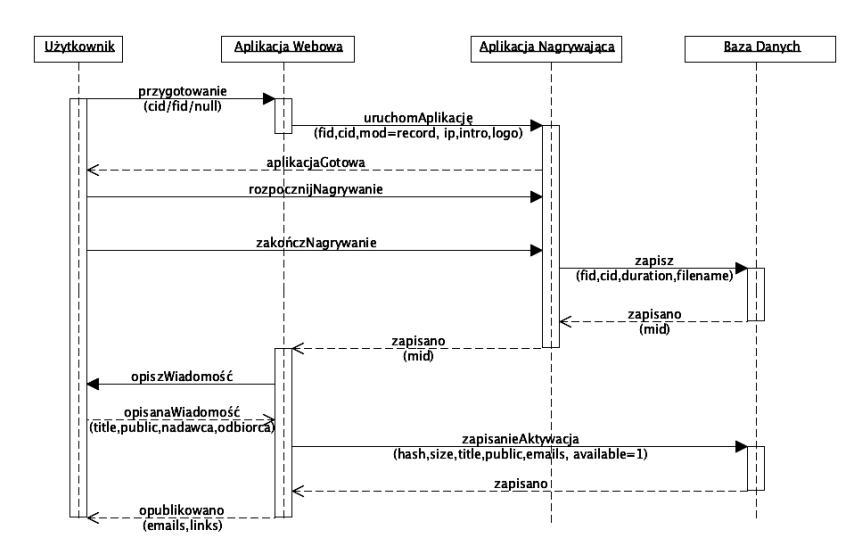

Rys. 2. Diagram sekwencji - nagrywanie [źródło: opracowanie własne] Fig. 2. Sequence diagram – recording [source: own work]

Głównymi modułami odpowiedzialnymi za proces nagrywania wiadomości są aplikacja webowa oraz aplikacja nagrywająca przy udziale bazy danych (rys. 2). Proces rozpoczyna się uruchomieniem osadzonej w aplikacji webowej aplikacji nagrywającej wraz z podaniem zmiennych inicjalizujących aplikację, takich jak: adres IP serwera, tryb pracy (nagrywanie/odtwarzanie), nazwę pliku wideo zawierającego wiadomość zachęcającą do nagrania, identyfikator konwersacji (jeśli wiadomość jest nagrywana w ramach istniejącej już konwersacji) oraz opcjonalnie identyfikator kanału użytkownika, do którego wiadomość jest nagrywana. Korzystając z tych zmiennych, aplikacja nagrywająca odtwarza wideo zachęcające, sprawdza prędkość łącza użytkownika (upload) i jeśli pozwala ona na nagranie asynchronicznej wiadomości, prosi o dostęp do kamery internetowej. Po zaakceptowaniu przez użytkownika strumień wideo przesyłany jest serwera mediów, a do bazy danych zapisywana jest informacja o nazwie nagrywanego pliku wideo, długości nagrania, rozdzielczości, adresie IP, z którego korzysta nadawca oraz identyfikatorze konwersacji lub kanału użytkownika − jeśli zostały podane w zmiennych inicjalizacyjnych. Po zapisaniu tych danych wiadomość nie jest jeszcze dostępna do oglądania. Po nagraniu wiadomości aplikacja nagrywająca zwraca do aplikacji webowej identyfikator wiadomości, na podstawie którego aplikacja może opisać dalej tę wiadomość. W zależności od tego, czy dany użytkownik jest zalogowany czy nie oraz tego, czy jest to pierwsze czy kolejna wiadomość nagrywana w ramach danej konwersacji, system zapyta użytkownika (bądź pobierze z bazy danych) o informacje o tytule wiadomości (konwersacji), nadawcy, odbiorcy, akceptacji regulaminu oraz publicznej dostępności wiadomości. Podane dane aplikacja zapisuje do bazy danych

i oznacza wiadomość jako dostępną dla potencjalnych odbiorców. Etapem końcowym jest podanie unikalnego linku kierującego do wiadomości lub nagranej konwersacji oraz przesłanie tych linków do nadawcy i odbiorcy w ramach wiadomości e-mail.

Diagram aktywności (rys. 3) przedstawia podstawowe stany, w których może znaleźć się system podczas nagrywania asynchronicznej wiadomości wideo. Po poprawnym zainicjowaniu aplikacji nagrywającej wyświetla ona film zachęcający do pozostawienia wiadomości wideo i czeka, aż użytkownik rozpocznie nagrywanie poprzez naciśnięcie odpowiedniego przycisku w interfejsie tej aplikacji. Po zakończeniu nagrywania i poprawnym przekazaniu pierwszych danych do bazy danych, aplikacja webowa wyświetla formularz pozwalający na podanie tytułu, nadawcy i odbiorcy oraz innych danych charakteryzujących wiadomość. Poprawne zapisanie tych danych kończy się wysłaniem wiadomości e-mail do nadawcy i odbiorcy oraz wyświetleniem unikalnych linków, pod którymi znajduje się nagrana wiadomość lub cała konwersacja. Funkcjonalność odtwarzania pozwala na przedstawienie odbiorcy przesłanej mu asynchronicznej wiadomości wideo. Kluczem do wiadomości jest adres URL, zwierający unikalny kod identyfikujący wiadomość lub całą konwersację. Odbiorca otrzyma ten adres drogą e-mail lub bezpośrednio od nadawcy. System po sprawdzeniu prawa dostępu do wiadomości i translacji kodu, wyświetli właściwą wiadomość lub całą konwersację. Dodatkowo użytkownikowi zostanie umożliwione usuwanie wiadomości oraz nagranie wiadomości będącej odpowiedzią w danej konwersacji.

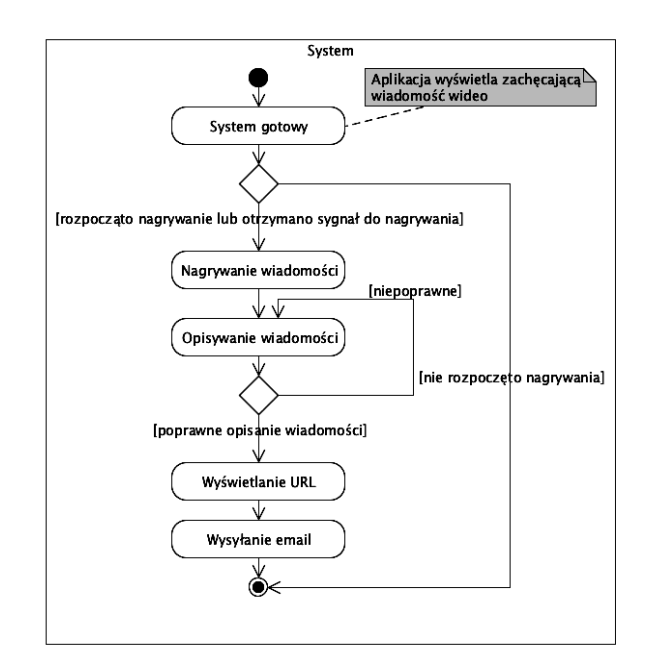

Rys. 3. Diagram aktywności – nagrywanie [źródło: opracowanie własne] Fig. 3. Activity diagram – recording [source: own work]

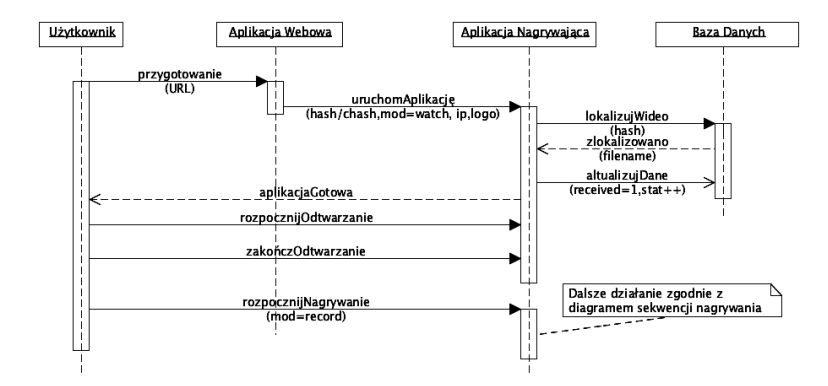

Rys. 4. Diagram sekwencji – odtwarzanie [źródło: opracowanie własne] Fig. 4. Sequence diagram – recording [source: own work]

Głównym modułem odpowiedzialnym za odtwarzanie asynchronicznych wiadomości jest aplikacja nagrywająca (działająca w trybie odtwarzacza) przy współpracy z aplikacją webową, w której jest osadzona. Zgodnie z diagramem sekwencji przedstawionym na rys. 4, aplikacja webowa odczytuje kod zawarty w linku wywołującym tryb odtwarzania wiadomości oraz porównuje go z kodami wiadomości, w bazie danych. Przy pozytywnym określeniu wiadomości aplikacja otwiera jedną (w przypadku odtwarzania wiadomości) lub wiele instancji (w przypadku odtwarzania konwersacji) aplikacji nagrywającej, podając w zmiennych inicjujących: adres IP serwera mediów, tryb pracy (odtwarzanie) oraz kod identyfikujący konkretną wiadomość. Aplikacja nagrywająca łączy się z bazą danych w celu uwierzytelnienia kodu wiadomości i przetłumaczenia go na nazwę pliku oraz identyfikator konwersacji, do której przypisana jest wiadomość. Dodatkowo w bazie danych zmieniane są flaga odczytania wiadomości oraz statystyka dostępów ilościowych do wiadomości. Aplikacja wysyła prośbę do serwera mediów o przesłanie strumienia zawierającego odpowiednią wiadomość. Diagram aktywności (rys. 5) przedstawia stany, w których może znaleźć się system podczas odtwarzania wiadomości wideo. Po wprowadzeniu linku URL, zawierającego kod identyfikujący wiadomość lub całą konwersację, system przechodzi w stan sprawdzania danych w bazie danych oraz tłumaczenia kodu na właściwą nazwę pliku wideo, zapisanego na serwerze (tylko w sytuacji, gdy wiadomość została opublikowana i jest oznaczona jako aktywna). Następnie odtwarzana jest wiadomość. Kolejnym opcjonalnym etapem może być przełączenie się aplikacji nagrywającej w tryb nagrywania, aby przesłać nadawcy odpowiedź na wiadomość.

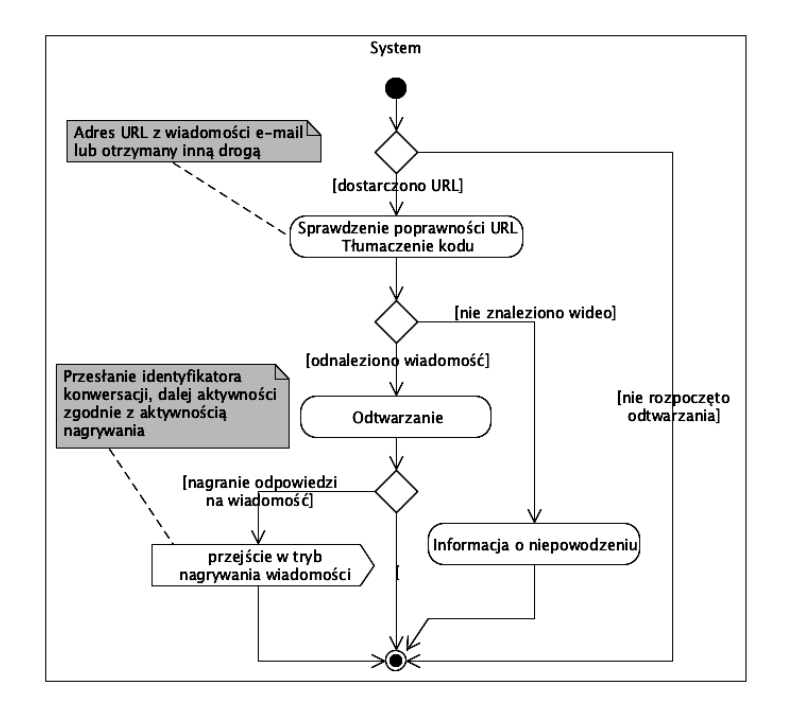

Rys. 5. Diagram aktywności – odtwarzanie [źródło: opracowanie własne] Fig. 5. Activity diagram – reproduction [source: own work]

### **4. Podsumowanie**

W ramach artykułu przeanalizowano specyfikę i zadania stawiane przed systemem wspierającym asynchroniczną komunikację wideo przez Internet. Mając na uwadze potencjalne potrzeby użytkowników, na jakie ma odpowiadać przedmiot pracy, przeprowadzono analizę funkcjonalną, czego wynikiem było zaproponowanie działania dwóch podstawowych funkcjonalności: nagrywania i odtwarzania asynchronicznej wiadomości wideo. Zgodnie z analizą, system mógłby zostać wykorzystany przez użytkowników indywidualnych lub instytucjonalnych do komunikacji między różnymi strefami czasowymi czy też codziennej komunikacji, która zyska nową jakość wraz z możliwością wykorzystania komunikacji niewerbalnej. Innym przykładem sytuacji, w których system mógłby zostać wykorzystany, jest wsparcie obecnie istniejących kursów e-learningowych, organizowanych przez szkoły wyższe i inne instytucje edukacyjne. Dzięki modelowi, w jakim pracuje system (klient-serwer), oraz interfejsowi webowemu, dostępnemu przez dowolną przeglądarkę internetową z zainstalowanymi najpopularniejszymi wtyczkami, możliwe jest rozpoczęcie pracy z systemem po krótkim instruktażu, bez konieczności przeprowadzania dużych wdrożeń i szkoleń.

#### **Bibliografia**

- 1. Du H., Inkpen K., Chorianopoulos K., Czerwinski M., Hoff A., Roseway A., Morlidge S., Tang J., Gross T.: VideoPal: Exploring Asynchronous Video-Messaging to Enable Cross-Cultural Friendships. 12th European Conf on Computer Supported Cooperative Work 22- 28.09.2011, Aarhus Dania, Springer-Verlag, London 2011, p. 273-292.
- 2. Lau C., Churchill R.S., Kim J., Matsen F.A.: Asynchronous Web-Based Patient-Centered Home Telemedicine System. IEEE Transactions on Biomedical Engineering 2002, Vol. 49, No. 12, p. 1452-1462.
- 3. Ouhyoung M., Chen W., Lei Y., Chang K., Liang C., Wan S., Yan Y., Wu J., Chen H., Liu N., Wang Y., Hwu T., Su W., Liang R., Fu K., Chen Y., Yang T.: The Mos Multimedia E-Mail system. Multimedia Computing and Systems 15-18.05.1995, Washington, USA,, IEEE Computer Society Press, Vol. 3, 1995, p. 315-324.
- 4. Watt J., Walther J., Nowak K.: Asynchronous Videoconferencing: A Hybrid Communication Prototype. 35th Hawaii International Conference on System Sciences 7- 10.01.2002, Big Island, USA, Computer Society, Vol. 1, 2002, p. 13.

#### **Abstract**

This paper discusses the topic of asynchronous video communication over the Internet that alouds people to record and access messages using web browser. Goal of article is to develop a system functionalities that supports recording and playback of video messages from a website client into central server. After analysing literature about human communication models (in particular non-verbal communication) the paper proposes a structure for the primary measures of functionality: recording asynchronous video messages and playback of video messages. Analysis of required functionalities were followed by project of these key functionalities. Functionality of recording and playback of video messages were described using activity and sequence UML diagrams.